### Notebook-Tour Benutzerhandbuch

© Copyright 2009 Hewlett-Packard Development Company, L.P.

Bluetooth ist eine Marke ihres Inhabers und wird von Hewlett-Packard Company in Lizenz verwendet. Das SD Logo ist eine Marke ihres Inhabers.

Hewlett-Packard ("HP") haftet ausgenommen für die Verletzung des Lebens, des Körpers, der Gesundheit oder nach dem Produkthaftungsgesetz – nicht für Schäden, die fahrlässig von HP, einem gesetzlichen Vertreter oder einem Erfüllungsgehilfen verursacht wurden. Die Haftung für grobe Fahrlässigkeit und Vorsatz bleibt hiervon unberührt.

Inhaltliche Änderungen dieses Dokuments behalten wir uns ohne Ankündigung vor. Die Informationen in dieser Veröffentlichung werden ohne Gewähr für ihre Richtigkeit zur Verfügung gestellt. Insbesondere enthalten diese Informationen keinerlei zugesicherte Eigenschaften. Alle sich aus der Verwendung dieser Informationen ergebenden Risiken trägt der Benutzer.

Die Garantien für HP Produkte werden ausschließlich in der entsprechenden, zum Produkt gehörigen Garantieerklärung beschrieben. Aus dem vorliegenden Dokument sind keine weiter reichenden Garantieansprüche abzuleiten.

Erste Ausgabe: April 2009

Teilenummer des Dokuments: 536500-041

#### **Produkthinweis**

Dieses Benutzerhandbuch beschreibt die Funktionen, die auf den meisten Modellen verfügbar sind. Einige der Funktionen stehen möglicherweise nicht auf Ihrem Computer zur Verfügung.

### **Sicherheitshinweis**

**VORSICHT!** Um eventuelle Verbrennungen oder eine Überhitzung des Computers zu vermeiden, legen Sie den Computer nicht direkt auf Ihren Schoß, und blockieren Sie die Lüftungsschlitze nicht Verwenden Sie das Notebook nur auf einer festen, ebenen Oberfläche. Vermeiden Sie die Blockierung der Luftzirkulation durch andere feste Objekte, wie beispielsweise einen in unmittelbarer Nähe aufgestellten Drucker, oder durch weiche Objekte, wie Kissen, Teppiche oder Kleidung. Das Netzteil darf außerdem während des Betriebs nicht in Kontakt mit der Haut oder weichen Oberflächen wie Kissen, Teppichen oder Kleidung geraten. Der Computer und das Netzteil entsprechen den Temperaturgrenzwerten für dem Benutzer zugängliche Oberflächen, die durch den internationalen Standard für die Sicherheit von Einrichtungen der Informationstechnik (IEC 60950) definiert sind.

# **Inhaltsverzeichnis**

#### 1 Hardwarekomponenten

#### 2 Komponenten

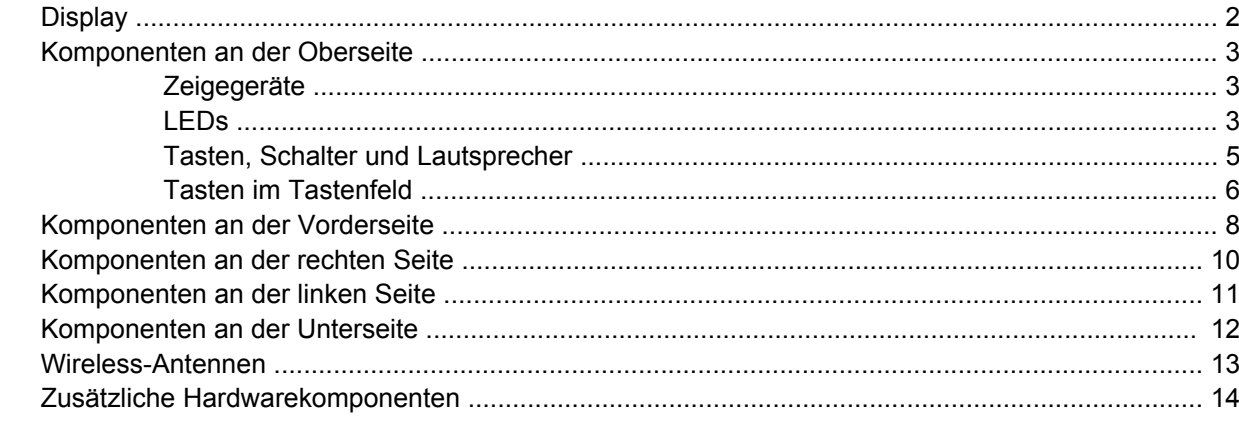

#### 3 Etiketten

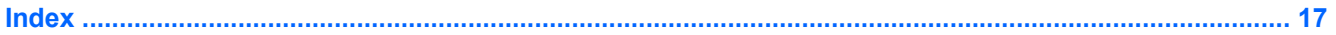

# <span id="page-6-0"></span>**1 Hardwarekomponenten**

▲ Um eine Liste der im Computer installierten Hardware anzuzeigen, wählen Sie **Computer > Kontrollzentrum > YaST > Hardware-Informationen**.

# <span id="page-7-0"></span>**2 Komponenten**

### **Display**

**HINWEIS:** Möglicherweise unterscheidet sich Ihr Computer optisch leicht von der Abbildung in diesem Abschnitt.

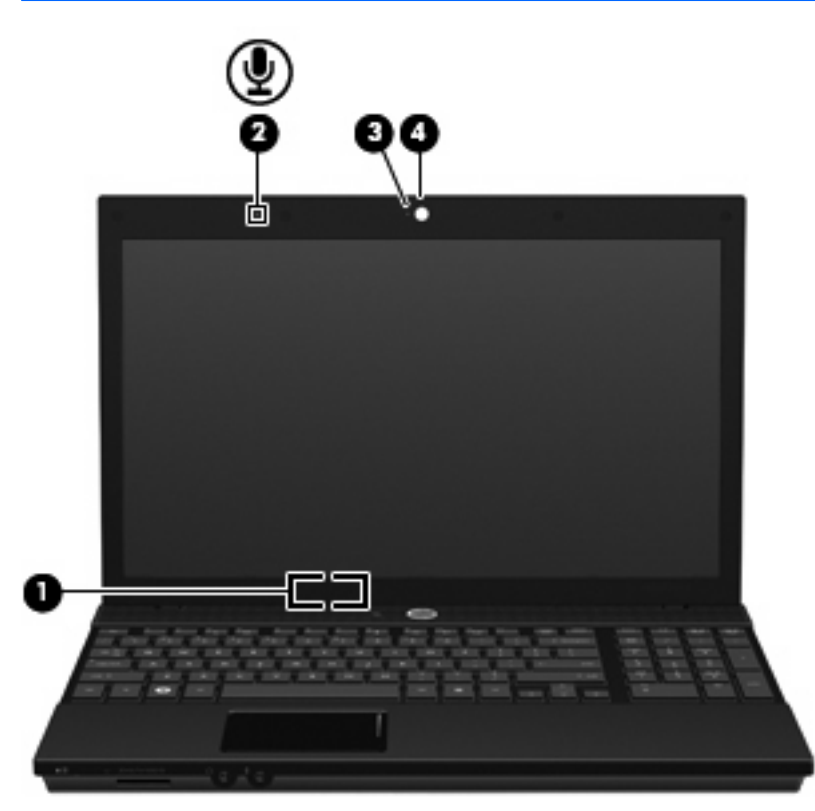

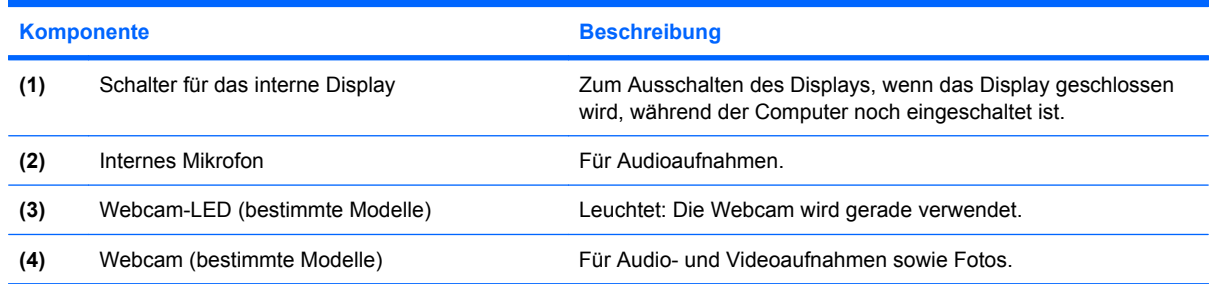

### <span id="page-8-0"></span>**Komponenten an der Oberseite**

### **Zeigegeräte**

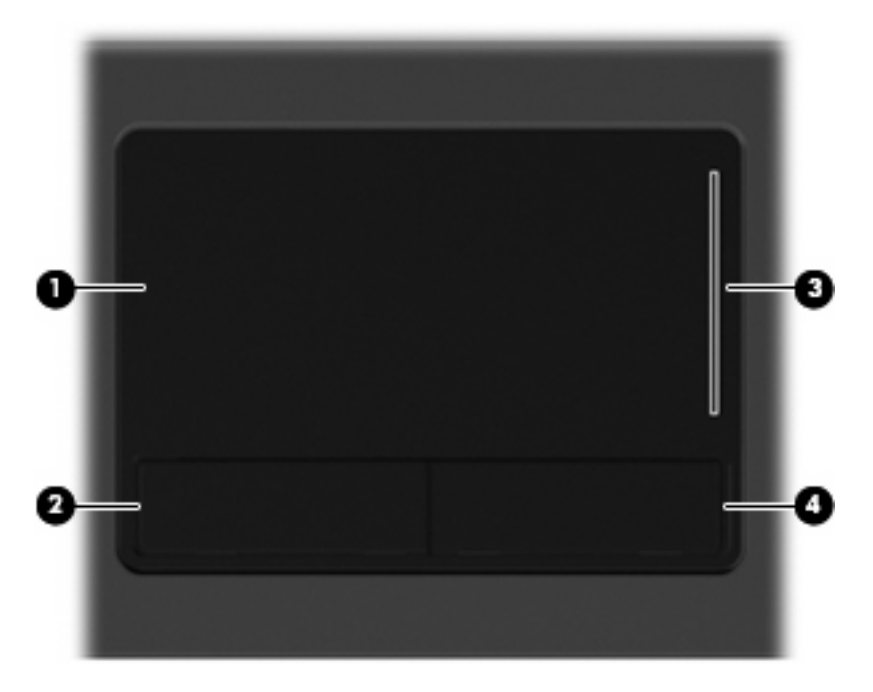

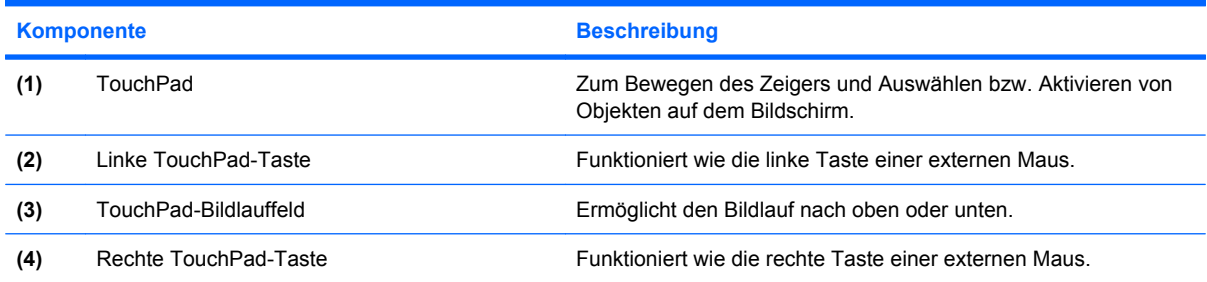

### **LEDs**

**HINWEIS:** Möglicherweise unterscheidet sich Ihr Computer optisch leicht von der Abbildung in diesem Abschnitt.

<span id="page-9-0"></span>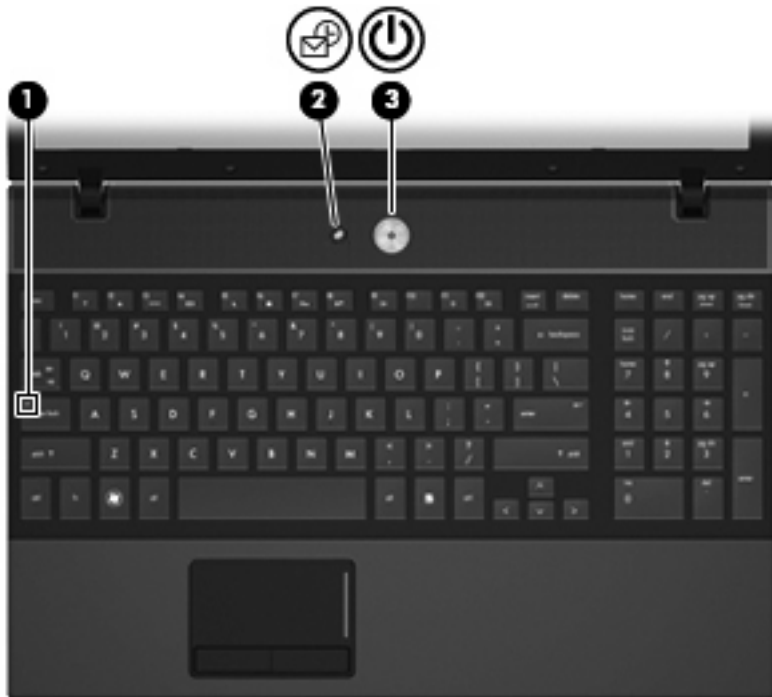

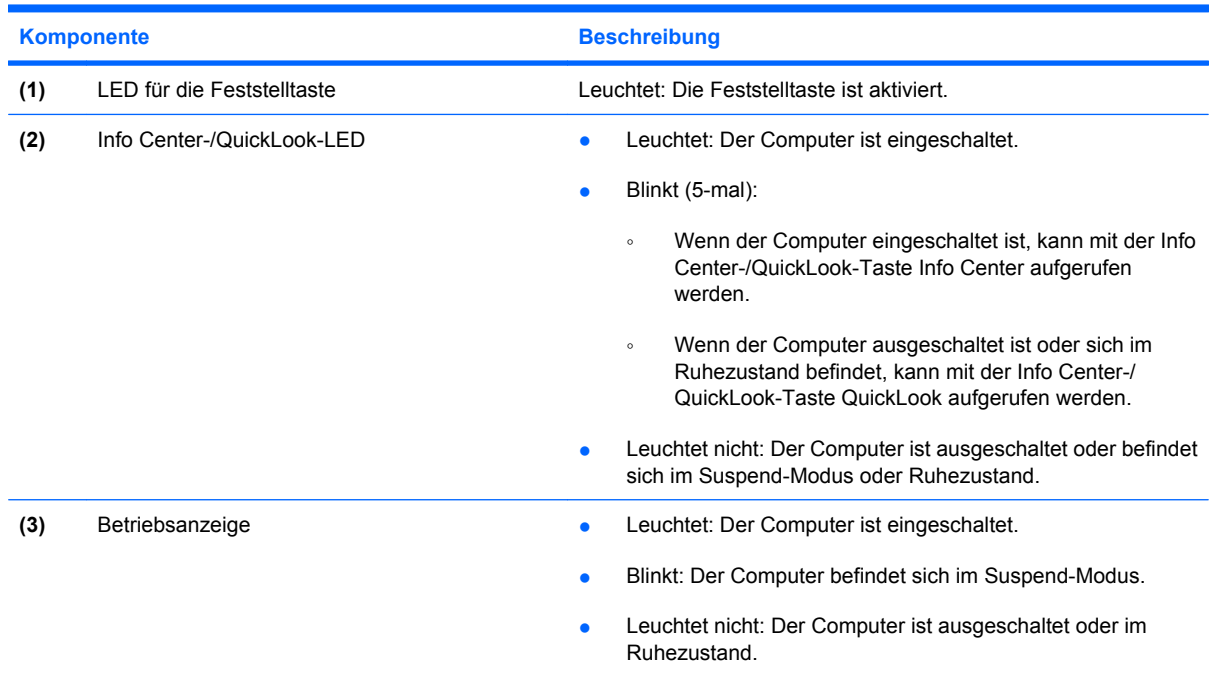

### <span id="page-10-0"></span>**Tasten, Schalter und Lautsprecher**

**HINWEIS:** Möglicherweise unterscheidet sich Ihr Computer optisch leicht von der Abbildung in diesem Abschnitt.

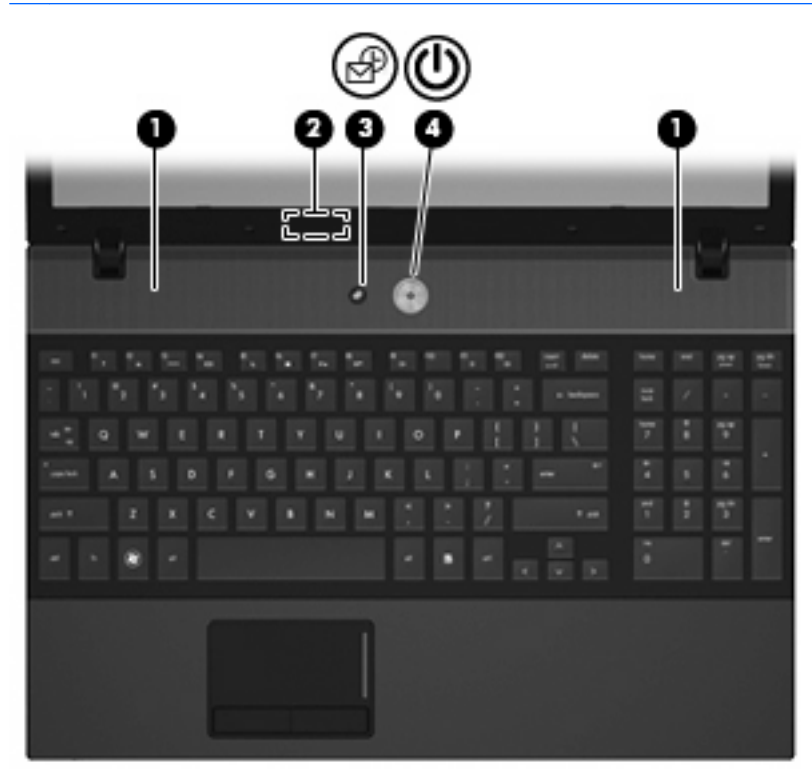

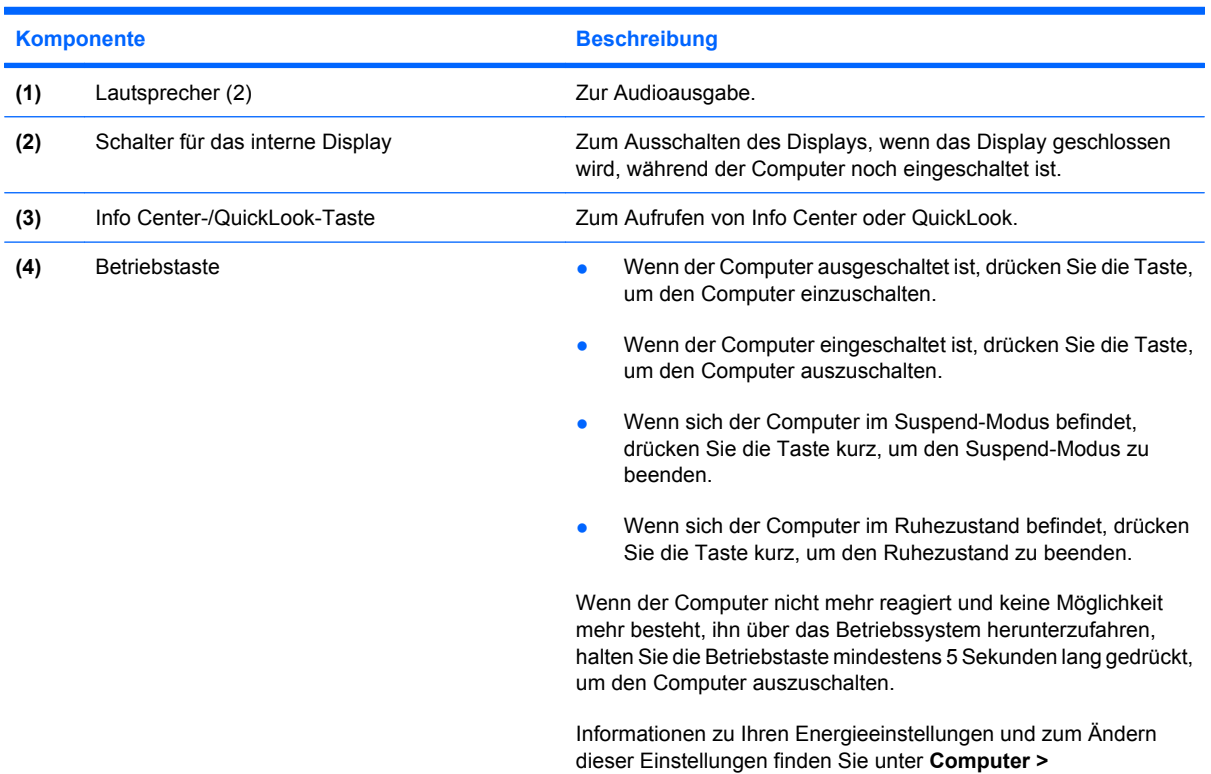

<span id="page-11-0"></span>**Komponente Beschreibung** 

**Kontrollzentrum > System > Power Management** (Energiekontrolle).

### **Tasten im Tastenfeld**

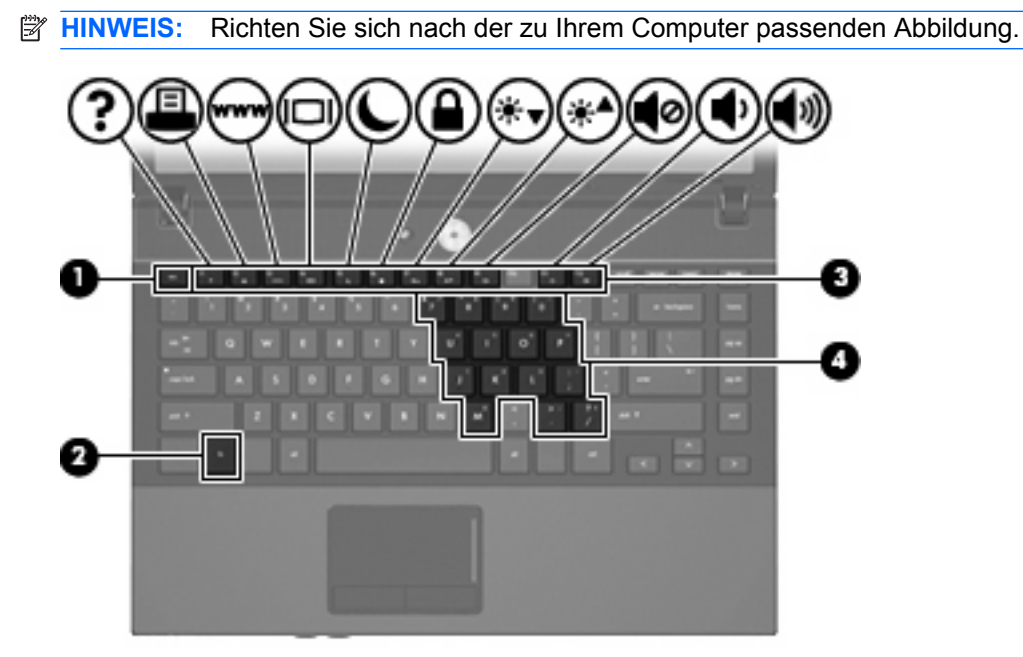

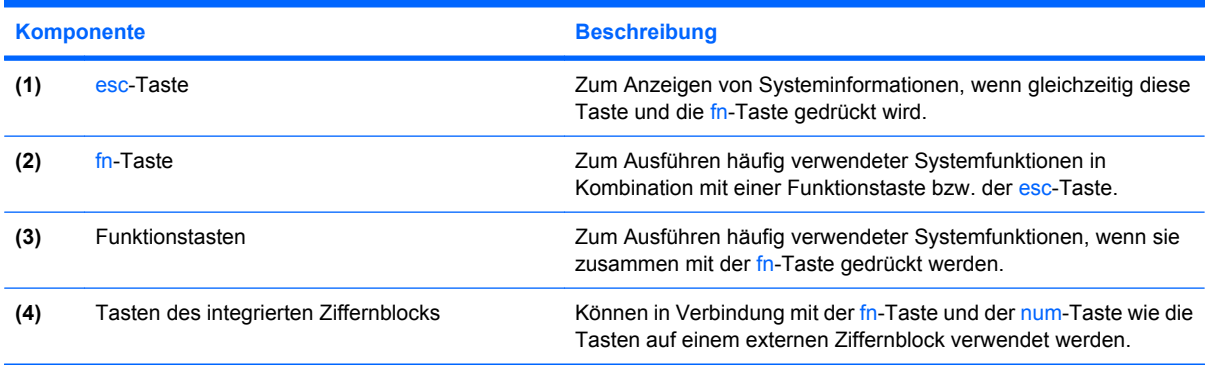

<span id="page-12-0"></span>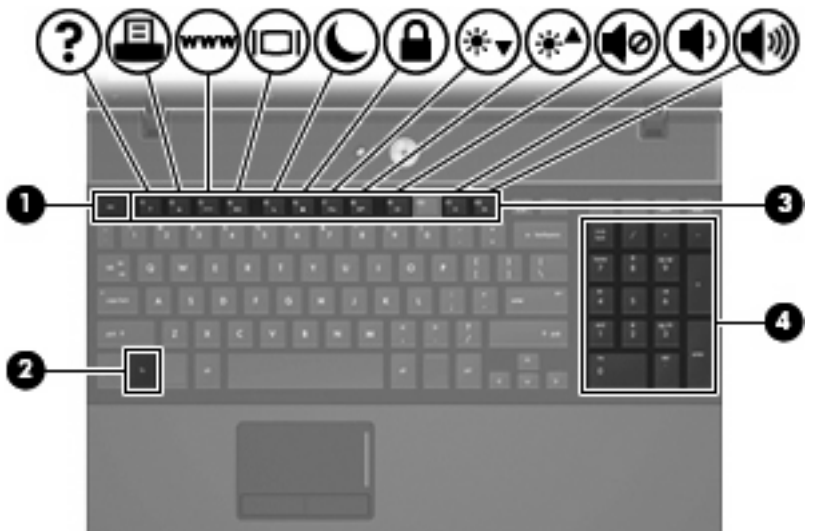

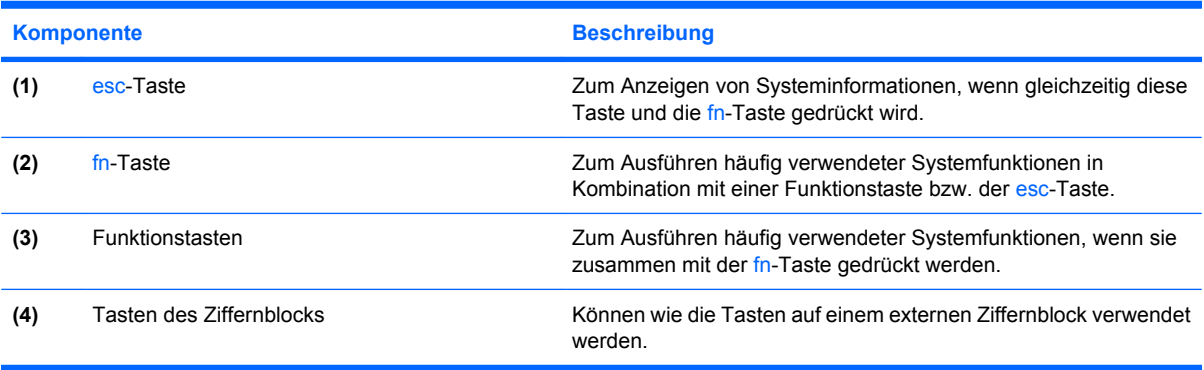

## <span id="page-13-0"></span>**Komponenten an der Vorderseite**

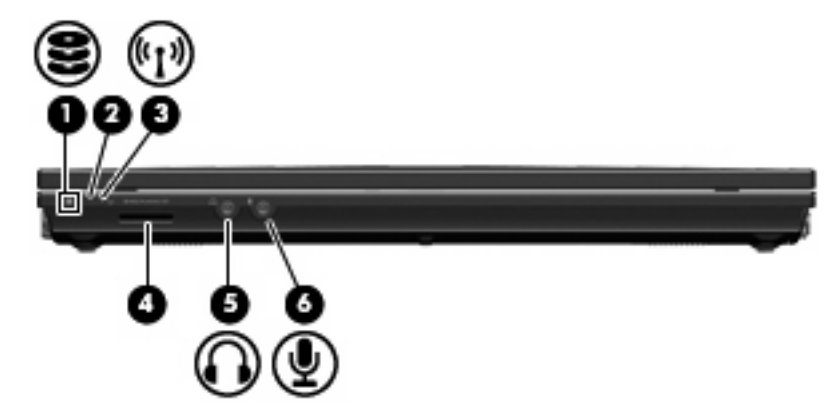

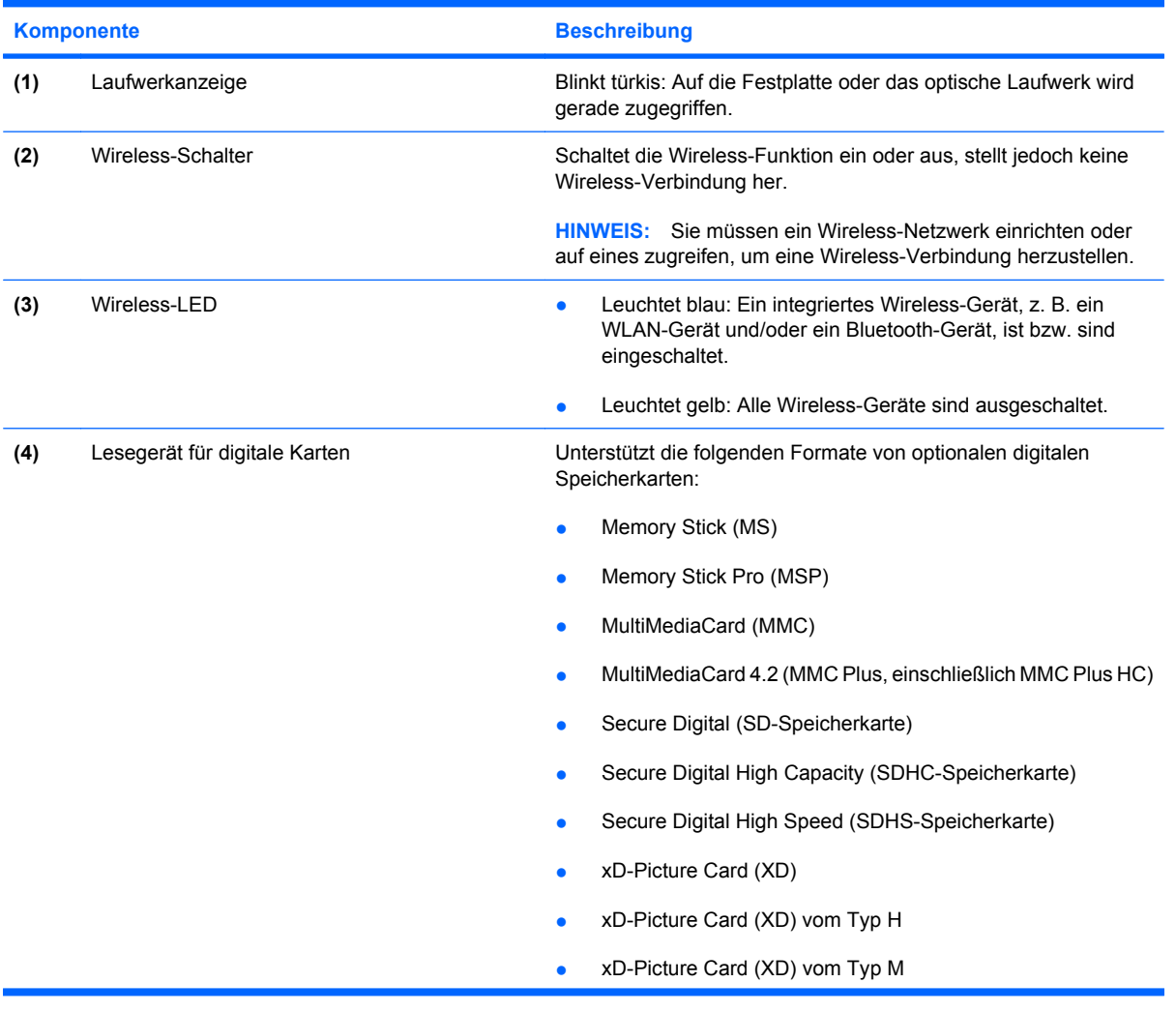

<span id="page-14-0"></span>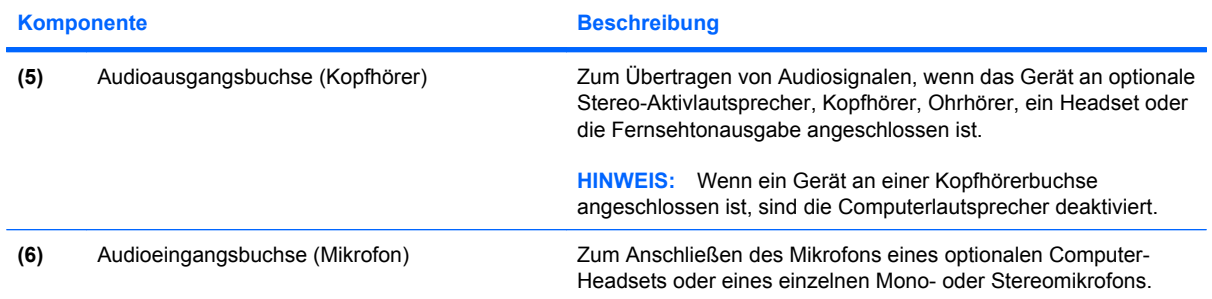

## <span id="page-15-0"></span>**Komponenten an der rechten Seite**

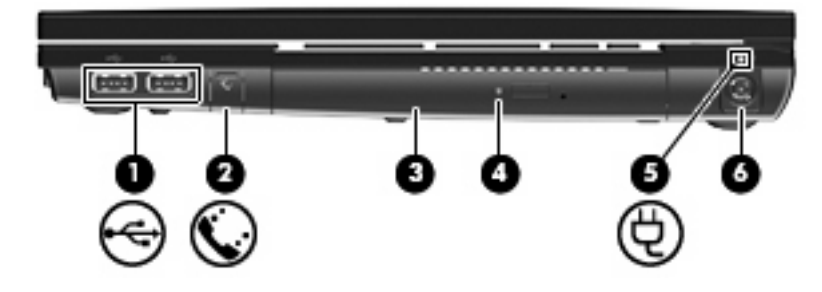

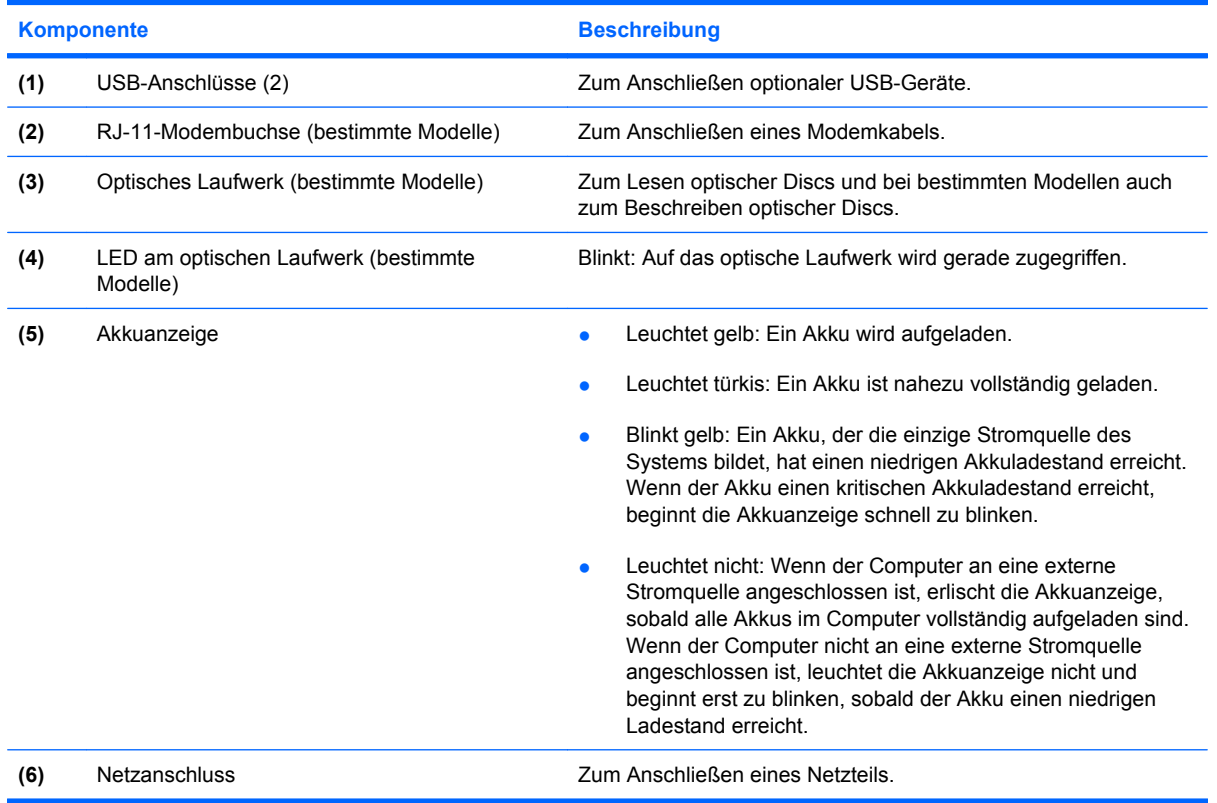

## <span id="page-16-0"></span>**Komponenten an der linken Seite**

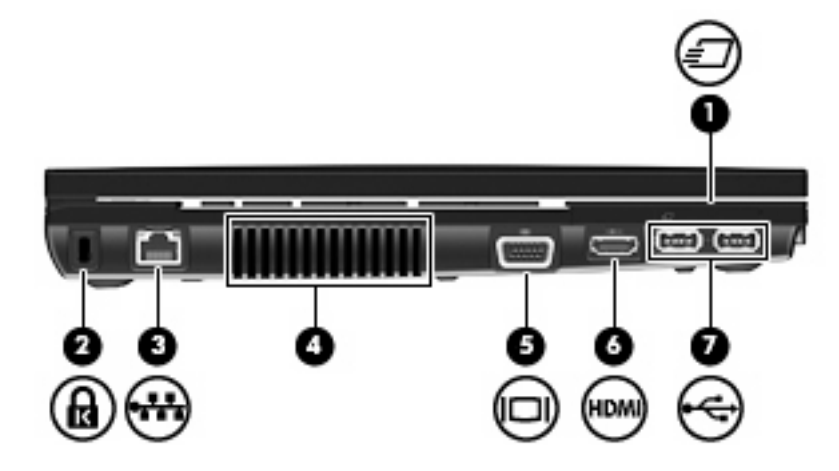

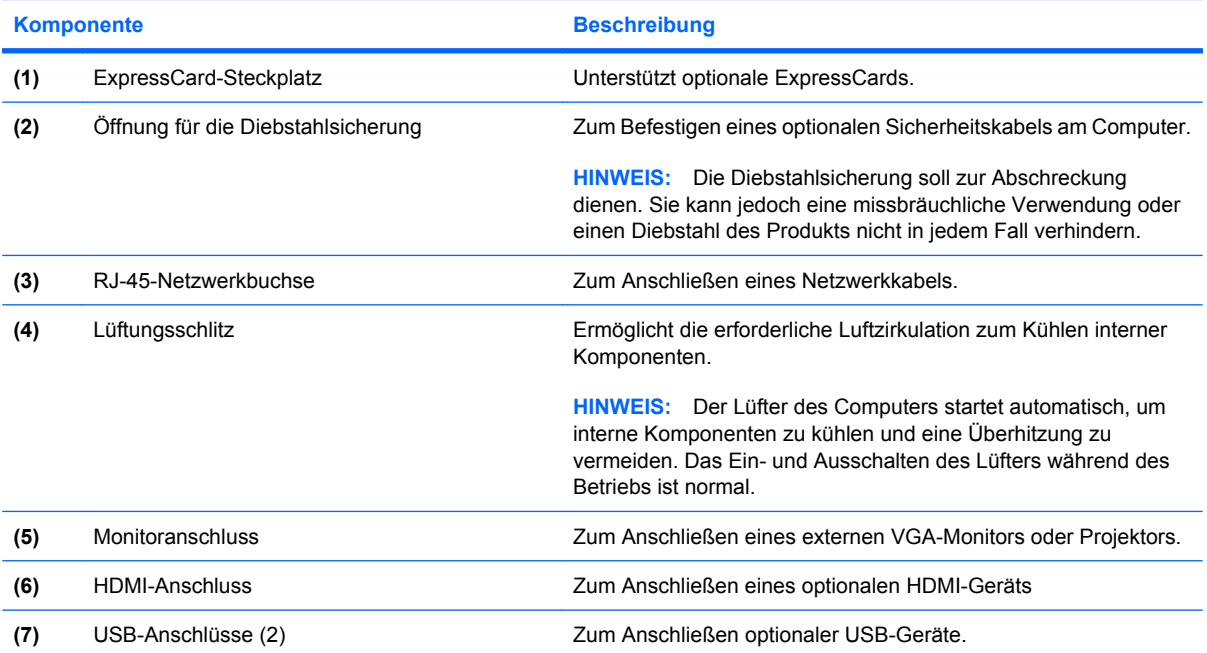

## <span id="page-17-0"></span>**Komponenten an der Unterseite**

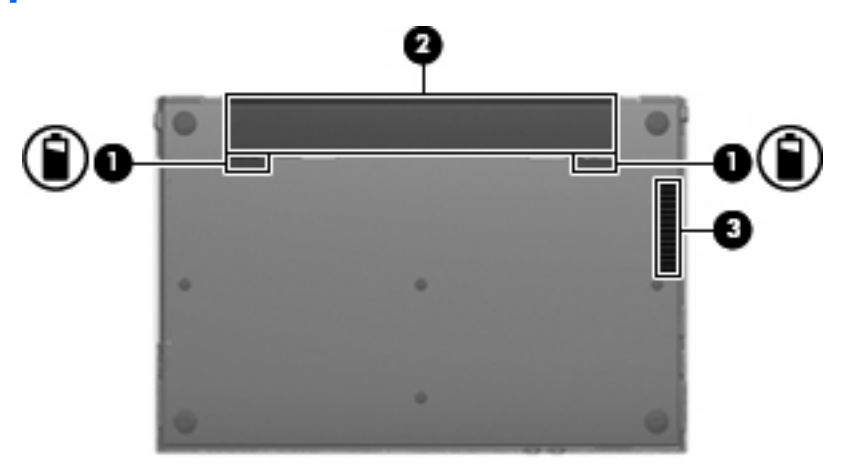

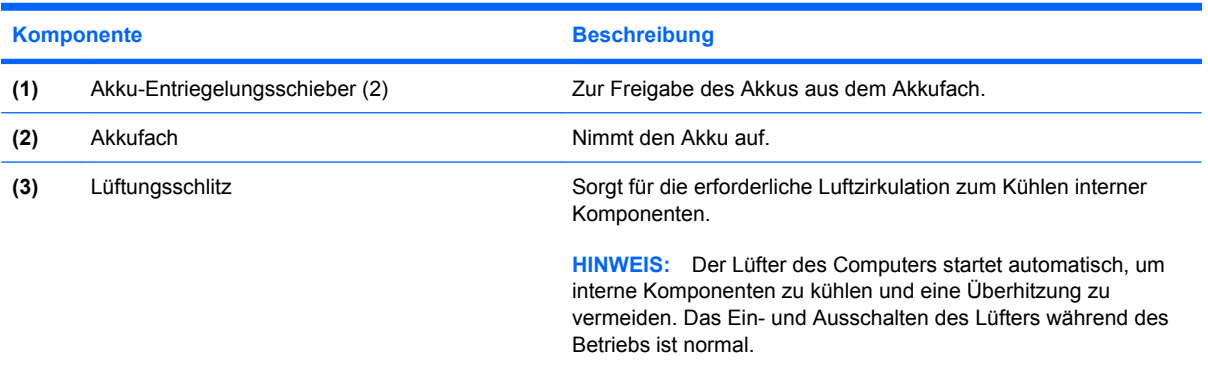

### <span id="page-18-0"></span>**Wireless-Antennen**

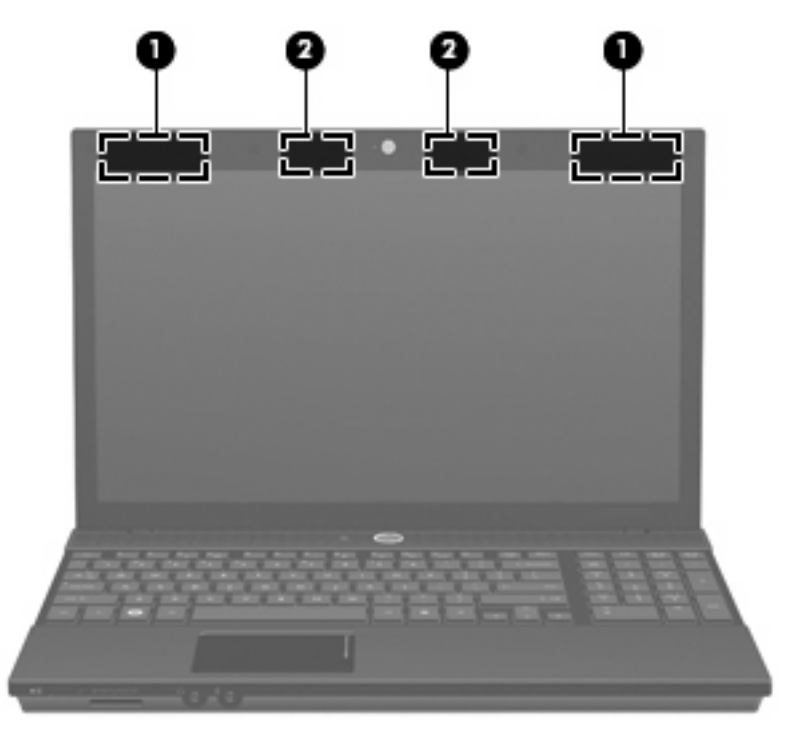

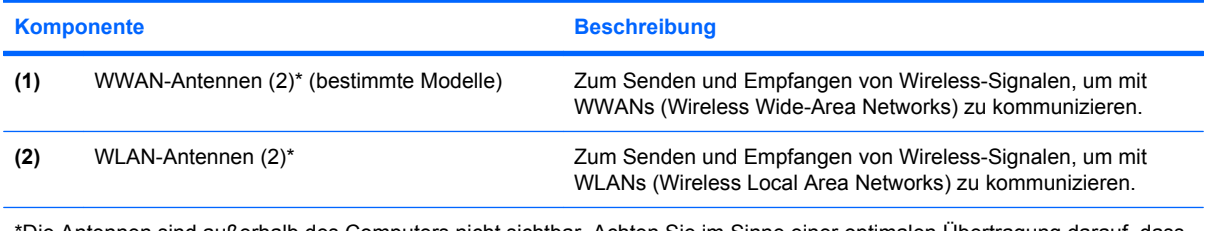

\*Die Antennen sind außerhalb des Computers nicht sichtbar. Achten Sie im Sinne einer optimalen Übertragung darauf, dass sich keine Gegenstände in unmittelbarer Umgebung der Antennen befinden.

Zulassungshinweise für Wireless-Geräte finden Sie im Dokument *Hinweise zu Zulassung, Sicherheit und Umweltverträglichkeit* im entsprechenden Abschnitt für Ihr Land bzw. Ihre Region. Diese Hinweise finden Sie auf der *User Guide* Disc (Disc mit Benutzerhandbüchern), die zum Lieferumfang Ihres Computers gehört.

## <span id="page-19-0"></span>**Zusätzliche Hardwarekomponenten**

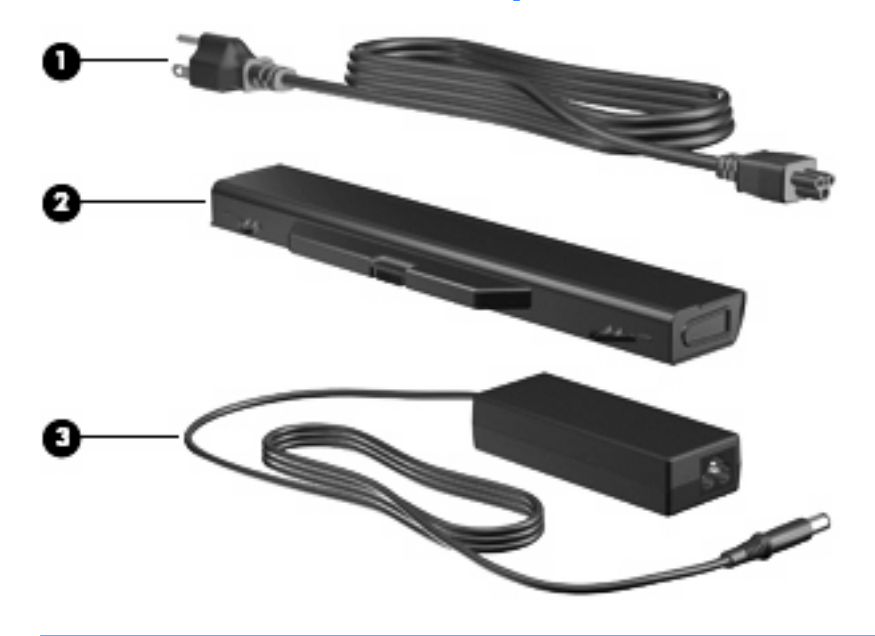

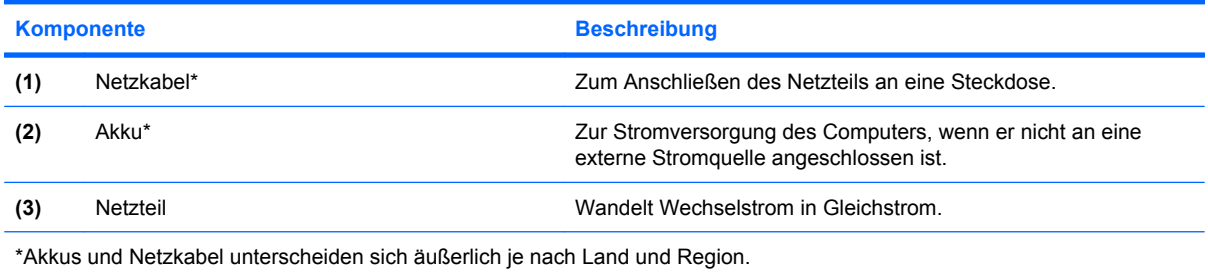

# <span id="page-20-0"></span>**3 Etiketten**

Die am Computer angebrachten Etiketten enthalten Informationen, die Sie möglicherweise für die Fehlerbeseitigung oder bei Mitnahme des Computers in das Ausland benötigen.

Service-Etikett – Enthält wichtige Informationen, einschließlich:

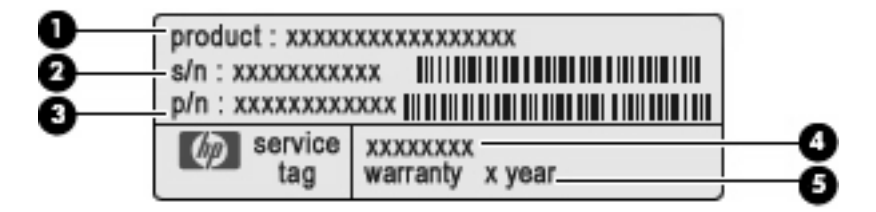

- Produktname **(1)**. Dies ist der Produktname, der an der Vorderseite des Notebooks zu sehen ist.
- Seriennummer (S/N) **(2)**. Jedem Produkt ist eine eindeutige Produktkennung im alphanumerischen Format zugewiesen.
- Teilenummer/Produktnummer (P/N) **(3)**. Diese Nummer bietet spezifische Informationen über die Hardwarekomponenten des Produkts. Die Teilenummer hilft einem Service-Techniker dabei, zu bestimmen, welche Komponenten und Teile benötigt werden.
- Modellbeschreibung **(4)**. Diese alphanumerische Kennung hilft Ihnen, Dokumente, Treiber und Support für Ihr Notebook zu finden.
- Garantiedauer **(5)**. Diese Zahl gibt die Garantiedauer für diesen Computer an.

Halten Sie diese Angaben bereit, wenn Sie sich an den technischen Support wenden. Das Service-Etikett befindet sich auf der Unterseite des Computers.

- Zulassungsetikett Enthält Zulassungsinformationen über den Computer. Das Zulassungsetikett befindet sich auf der Unterseite des Computers.
- Etikett zur Modemzulassung Enthält Zulassungsinformationen über das Modem und enthält die amtlichen Symbole, die in einigen Ländern oder Regionen erforderlich sind, in denen das Modem für die Verwendung zugelassen wurde. Eventuell benötigen Sie diese Informationen bei Mitnahme des Computers in das Ausland. Das Etikett zur Modemzulassung ist unten am Computer angebracht.
- Zulassungsetikett(en) für Wireless-Geräte (bestimmte Modelle) Enthalten Informationen zu optionalen Wireless-Geräten und die amtlichen Symbole für einige Länder oder Regionen, in denen die Geräte für die Verwendung zugelassen sind. Bei einem optionalen Gerät kann es sich um ein WLAN-Gerät oder ein optionales Bluetooth®-Gerät handeln. Wenn das Computermodell ein oder mehrere Wireless-Geräte enthält, ist mindestens ein Zulassungsetikett im Lieferumfang des

<span id="page-21-0"></span>Computers enthalten. Eventuell benötigen Sie diese Informationen bei Mitnahme des Computers in das Ausland. Zulassungsetiketten für Wireless-Geräte sind unten am Computer angebracht.

- SIM-Karten-Etikett (bestimmte Modelle) Enthält die ICCID (Integrated Circuit Card Identifier) der SIM-Karte. Dieses Etikett befindet sich auf der Unterseite des Computers.
- Etikett mit der Seriennummer des HP UMTS-Moduls (bestimmte Modelle) Enthält die Seriennummer des HP UMTS-Moduls.

## <span id="page-22-0"></span>**Index**

#### **A**

Akku [14](#page-19-0) Akkuanzeige [10](#page-15-0) Akku-Entriegelungsschieber [12](#page-17-0) Akkufach [12](#page-17-0), [15](#page-20-0) Anschluss, Netzanschluss [10](#page-15-0) Anschlüsse Anschluss für externen Monitor [11](#page-16-0) HDMI-Anschluss [11](#page-16-0) USB-Anschlüsse [10](#page-15-0), [11](#page-16-0) Audioausgangsbuchse (Kopfhörer) [9](#page-14-0) Audioeingangsbuchse (Mikrofon) [9](#page-14-0)

#### **B**

Betriebsanzeige [4](#page-9-0) Betriebstaste [5](#page-10-0) Bildlauffeld, TouchPad [3](#page-8-0) Bluetooth-Etikett [16](#page-21-0) Buchsen Audioausgangsbuchse (Kopfhörer) [9](#page-14-0) Audioeingangsbuchse (Mikrofon) [9](#page-14-0) RJ-11-Buchse (Modem) [10](#page-15-0) RJ-45-Buchse (Netzwerk) [11](#page-16-0)

#### **D**

Diebstahlsicherung, Öffnung [11](#page-16-0)

#### **E**

Entriegelungsschieber, Akku [12](#page-17-0) esc-Taste [6](#page-11-0), [7](#page-12-0) **Etiketten** Bluetooth-Etikett [16](#page-21-0) Etikett mit der Seriennummer des HP UMTS-Moduls [16](#page-21-0)

#### Etikett zur Modemzulassung [15](#page-20-0) Service-Etikett [15](#page-20-0) SIM-Karten-Etikett [16](#page-21-0) WLAN-Etikett [16](#page-21-0)

Zulassungsetikett [15](#page-20-0) Zulassungsetiketten für Wireless-Geräte [16](#page-21-0) ExpressCard-Steckplatz [11](#page-16-0) Externer Monitor, Anschluss [11](#page-16-0)

#### **F**

Fächer Akkufach [12](#page-17-0), [15](#page-20-0) Feststelltaste, LED [4](#page-9-0) fn-Taste [6](#page-11-0), [7](#page-12-0) Funktionstasten [6](#page-11-0), [7](#page-12-0)

#### **H**

HP UMTS-Modul, Etikett mit Seriennummer [16](#page-21-0)

#### **I**

Info Center-/QuickLook-LED [4](#page-9-0) Info Center-/QuickLook-Taste [5](#page-10-0) Internes Mikrofon [2](#page-7-0)

#### **K**

Kabel, Netzkabel [14](#page-19-0) Komponenten Displaykomponenten [2](#page-7-0) Linke Seite [11](#page-16-0) Oberseite [3](#page-8-0) Rechte Seite [10](#page-15-0) Unterseite [12](#page-17-0) Vorderseite [8](#page-13-0) Wireless-Antennen [13](#page-18-0) Zusätzliche Hardware [14](#page-19-0) Kopfhörerbuchse (Audioausgang) [9](#page-14-0)

#### **L**

Laufwerkanzeige [8](#page-13-0) Laufwerke Optisches Laufwerk [10](#page-15-0) Lautsprecher [5](#page-10-0) LED am optischen Laufwerk [10](#page-15-0) LEDs Akkuanzeige [10](#page-15-0) Betriebsanzeige [4](#page-9-0) Info Center-/QuickLook-LED [4](#page-9-0) Laufwerkanzeige [8](#page-13-0) LED am optischen Laufwerk [10](#page-15-0) LED für die Feststelltaste [4](#page-9-0) QuickLook-/Info Center-LED [4](#page-9-0) Webcam-LED<sub>2</sub> Wireless-LED [8](#page-13-0) Lesegerät für digitale Karten [8](#page-13-0) Lüftungsschlitze [11,](#page-16-0) [12](#page-17-0)

#### **M**

Mikrofonbuchse (Audioeingang) [9](#page-14-0) Modemzulassung, Etikett [15](#page-20-0) Monitoranschluss [11](#page-16-0)

#### **N**

Netzanschluss [10](#page-15-0) Netzkabel, Beschreibung [14](#page-19-0) Netzteil [14](#page-19-0)

#### **O**

Öffnungen Öffnung für die Diebstahlsicherung [11](#page-16-0) Optisches Laufwerk [10](#page-15-0)

#### **P**

Produktname und -nummer des Computers [15](#page-20-0)

#### **Q**

QuickLook-/Info Center-LED [4](#page-9-0) QuickLook-/Info Center-Taste [5](#page-10-0)

#### **R**

Reisen mit dem Computer Modemzulassung, Etikett [15](#page-20-0) Wireless-Gerät, Zulassungsetiketten [16](#page-21-0) RJ-11-Buchse (Modem) [10](#page-15-0) RJ-45-Buchse (Netzwerk) [11](#page-16-0)

#### **S**

Schalter für internes Display [2,](#page-7-0) [5](#page-10-0) Seriennummer des Computers [15](#page-20-0) Service-Etikett [15](#page-20-0) SIM-Karten-Etikett [16](#page-21-0) **Steckplätze** ExpressCard-Steckplatz [11](#page-16-0)

#### **T**

Tasten Betriebstaste [5](#page-10-0) esc-Taste [6](#page-11-0), [7](#page-12-0) fn-Taste [6](#page-11-0), [7](#page-12-0) Funktionstasten [6](#page-11-0), [7](#page-12-0) Info Center-Taste [5](#page-10-0) QuickLook-Taste [5](#page-10-0) TouchPad-Tasten [3](#page-8-0) Ziffernblocktasten [6](#page-11-0), [7](#page-12-0) TouchPad [3](#page-8-0) TouchPad-Bildlauffeld [3](#page-8-0) TouchPad-Tasten [3](#page-8-0)

#### **U**

USB-Anschlüsse [10](#page-15-0), [11](#page-16-0)

#### **W**

Webcam [2](#page-7-0) Webcam-LED<sub>2</sub> Wireless-Gerät, Zulassungsetikett [16](#page-21-0) Wireless-LED [8](#page-13-0) Wireless-Schalter [8](#page-13-0) WLAN-Antennen [13](#page-18-0) WLAN-Etikett [16](#page-21-0) WLAN-Gerät [16](#page-21-0) WWAN-Antennen [13](#page-18-0)

#### **Z**

Ziffernblocktasten [6,](#page-11-0) [7](#page-12-0) Zulassungsinformationen Modemzulassung, Etikett [15](#page-20-0) Wireless-Gerät, Zulassungsetiketten [16](#page-21-0) Zulassungsetikett [15](#page-20-0)

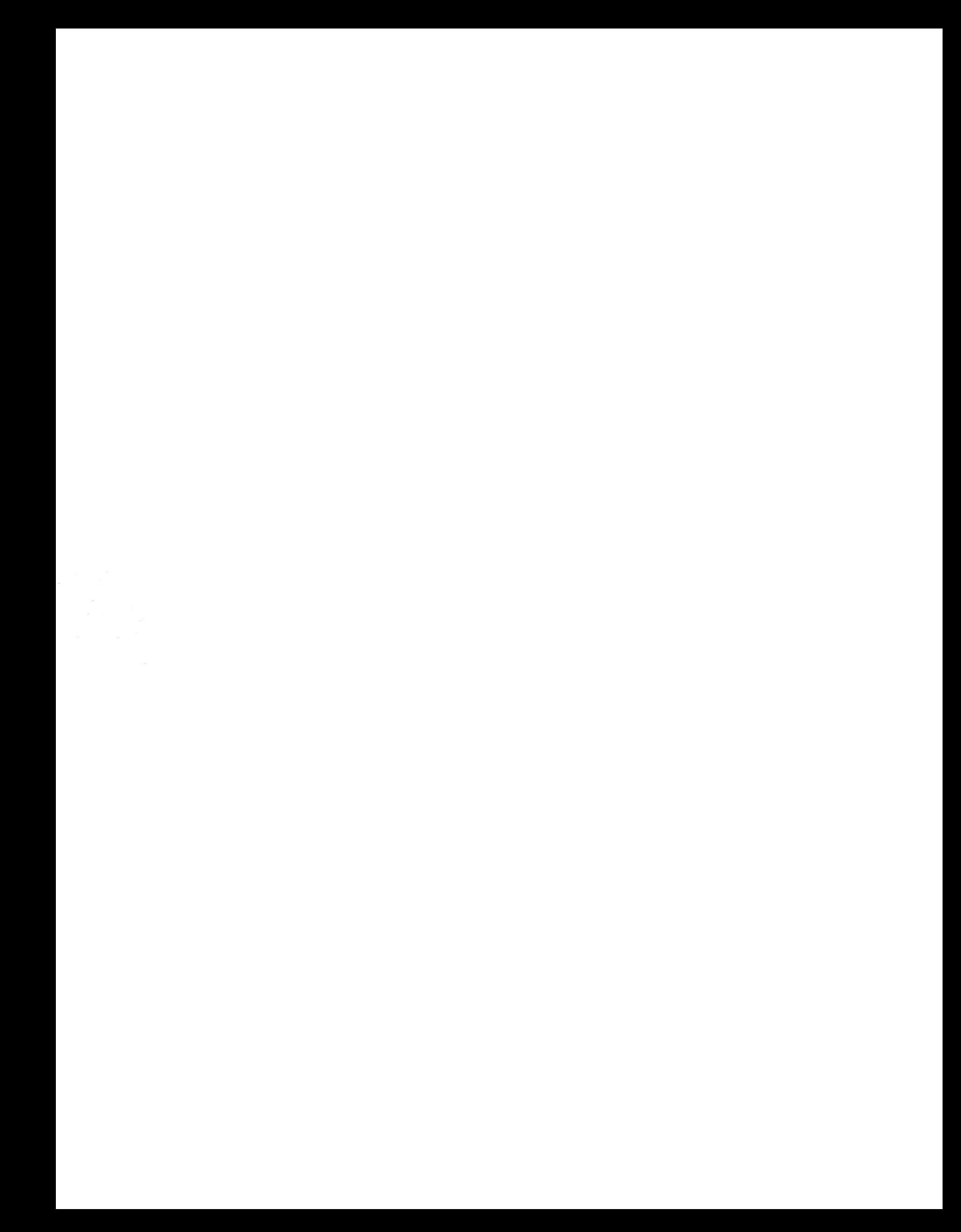